#### $\mathbf{i}$ **Informasjon om eksamen**

# (II) Høgskolen i Østfold

# **EKSAMEN**

**Emnekode og -navn:** ITD13012 Datateknikk

**Dato og tid:** 13.5.19 3 timer

**Fagansvarlig:** Robert Roppestad

**Hjelpemidler:** - to A4-ark (fire sider) med egne notater - godkjent kalkulator som deles ut på eksamensdagen

**Om eksamen:** Alle oppgavene skal besvares. Oppgavene teller som angitt ved sensur.

**Sensurfrist: 3.6.19** Karakterene blir publisert i Studentweb.

## **<sup>1</sup> Oppgave 1. (10%)**

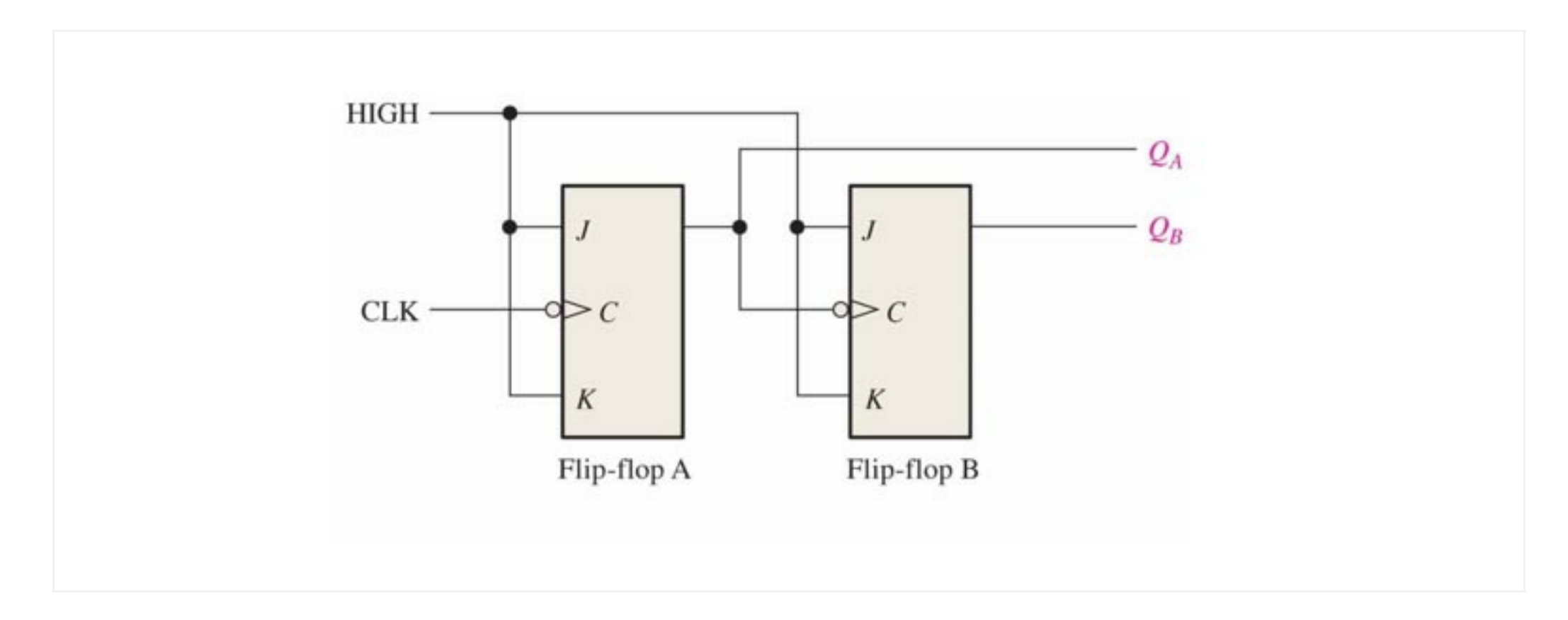

Beskriv noen oppgaver som vipper "latcher" kan benyttes til.

Figuren over viser 2 koblede JK-vipper.

Hvilken flanke trigger disse vippene på?

Anta at vi kobler et firkantsignal med frekvens på 1000Hz til CLK.

Hva vil frekvensen på  $Q_A$  og  $Q_B$  være?

JK-vippene i figuren over skal benyttes som en teller.

Forklar kort hvordan dette vil foregå?

### **Skriv ditt svar her...**

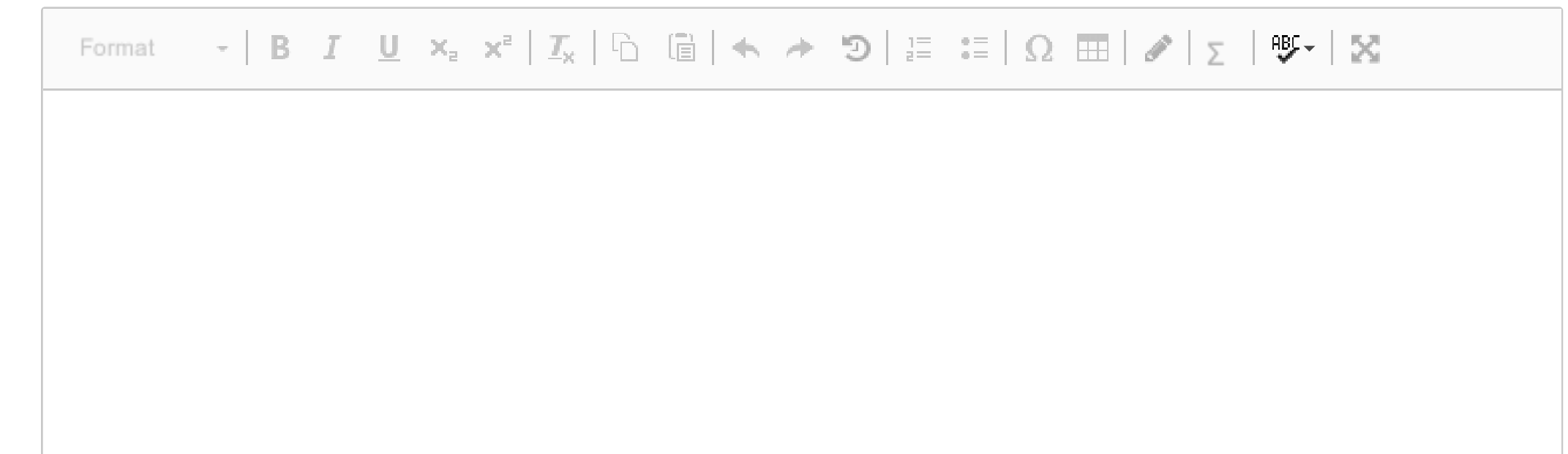

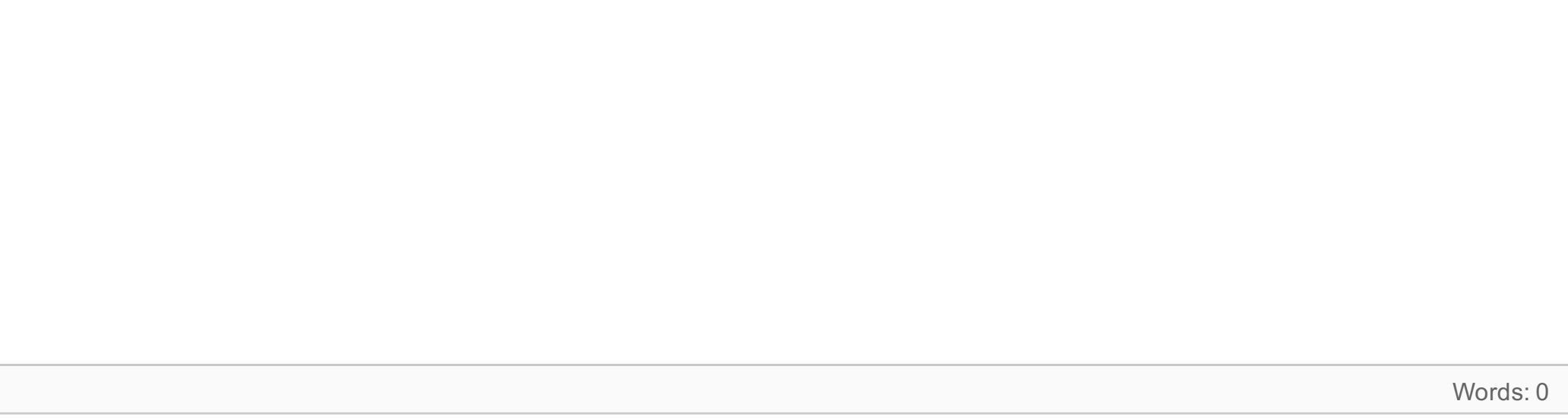

# **<sup>2</sup> Oppgave 2. (7%)**

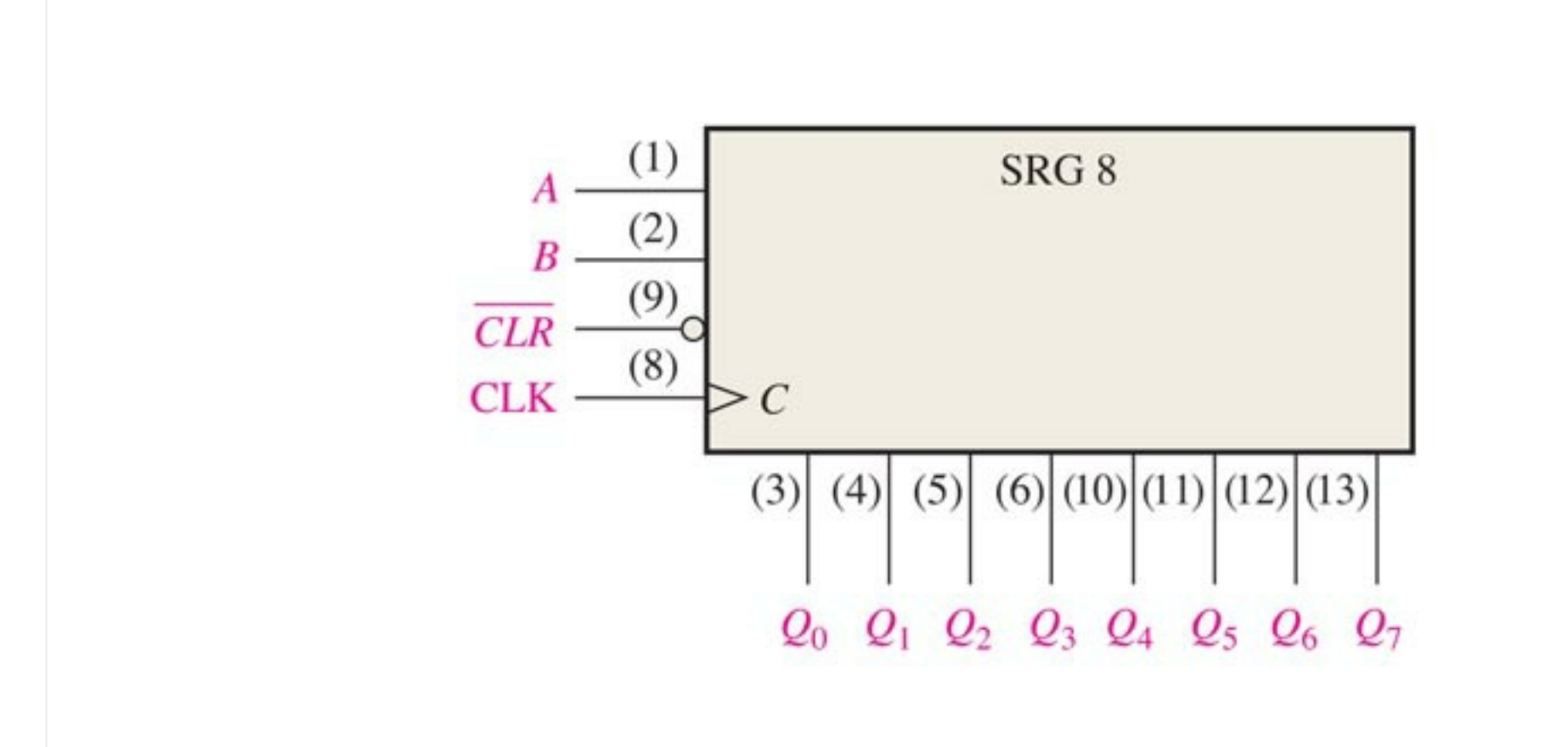

Kretsen vist på figuren over er et 8 bit seriell til parallell skiftregister.

A angir data inn. B er et Enable signal.

CLR nuller hele registeret. CLK er klokkesignalet.

Beskriv hvordan en slik krets virker, og hvordan den kan benyttes for å øke antall digitale utganger i et datasystem.

#### **Skriv ditt svar her...**

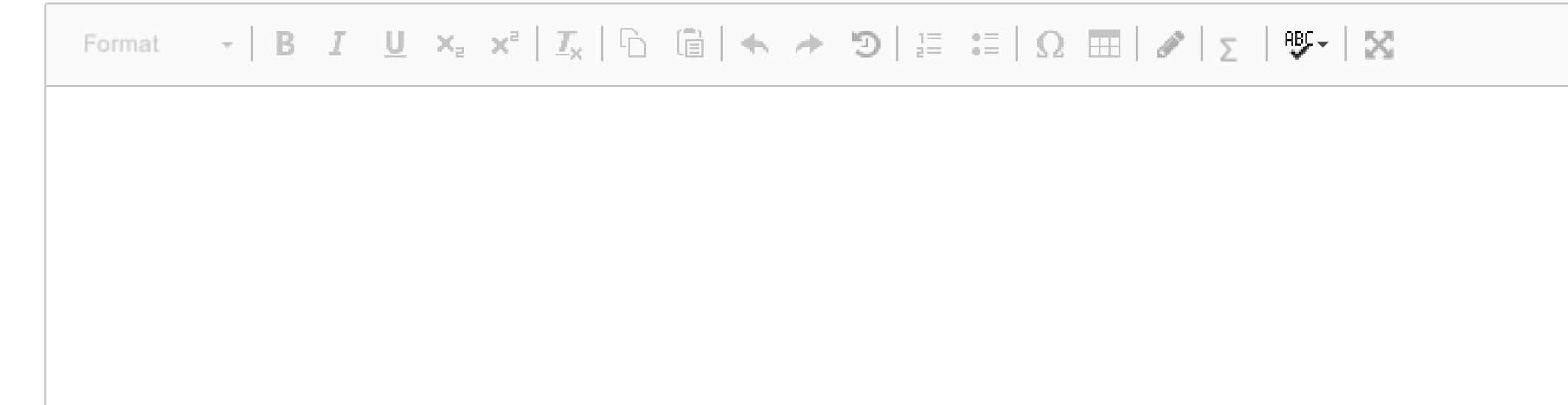

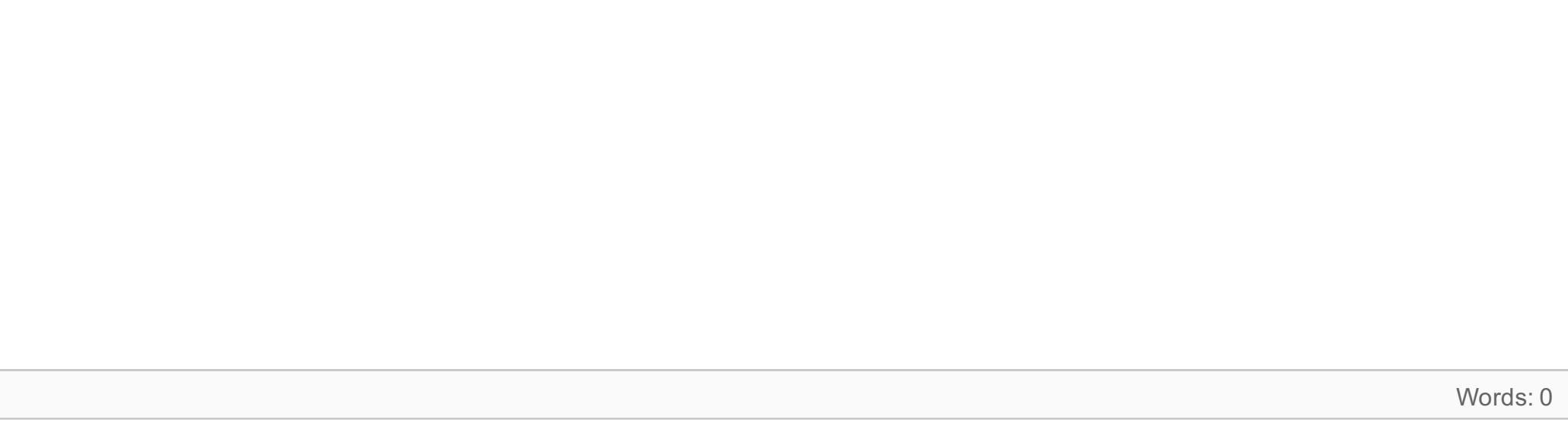

# **<sup>3</sup> Oppgave 3. (7%)**

Hva menes med primærminne og sekundærminne i en datamaskin? Hvorfor kan man lagre dynamisk RAM tettere på en chip sammenlignet med statisk RAM? Hva menes med cache-minne i en datamaskin, og hva slags minne-type blir normalt benyttet til cache?

## **Skriv ditt svar her...**

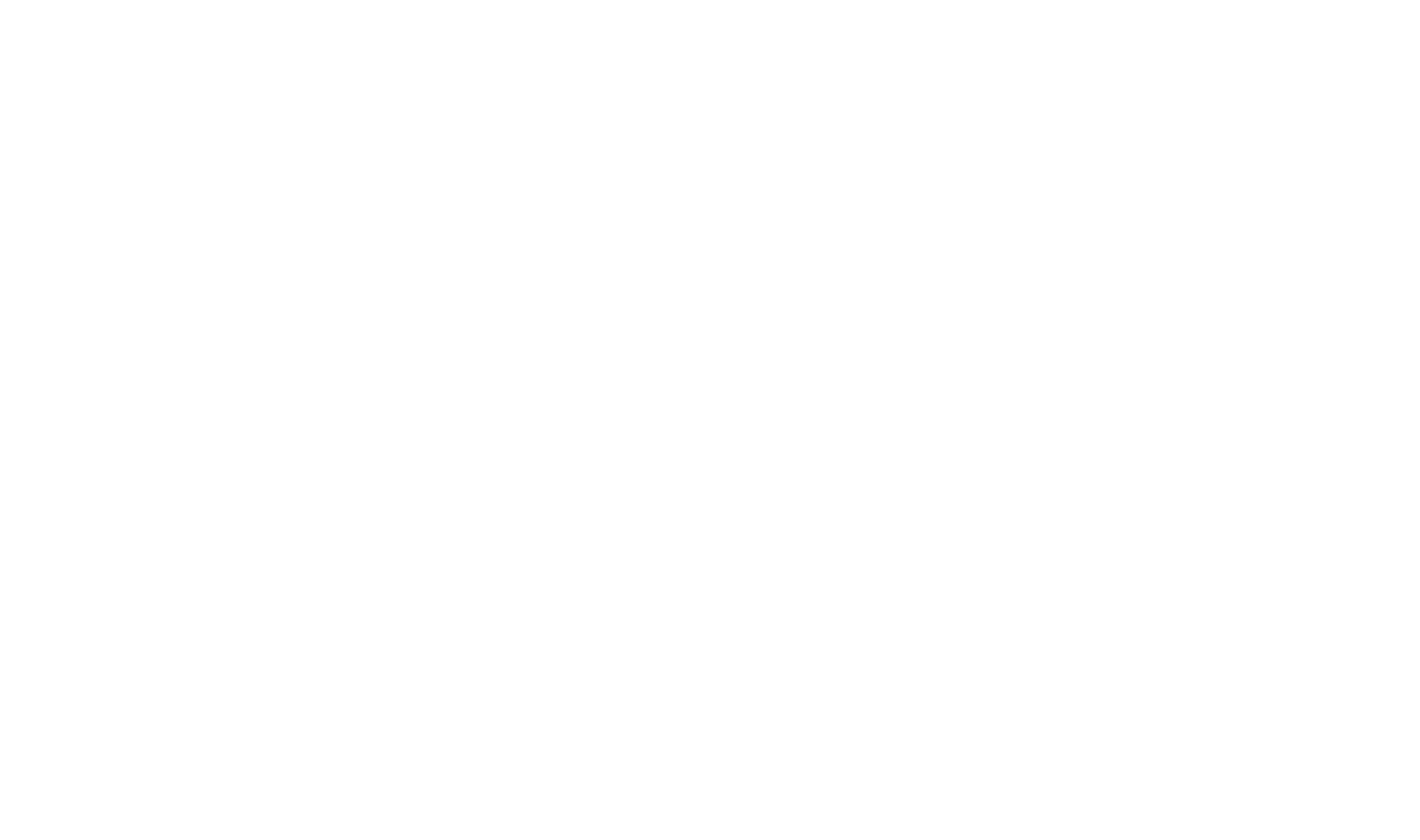

ITD13012 1 Datateknikk

# **<sup>4</sup> Oppgave 4. (8%)**

En CPU kan ofte beskrives ved å bestå av 4 basis-enheter.

Beskriv kort hvilke 4 enheter (funksjoner) det er.

En CPU er tilknyttet ulike buss'er.

Beskriv de 3 hovedbussene som vanligvis en CPU benytter.

## **Skriv ditt svar her...**

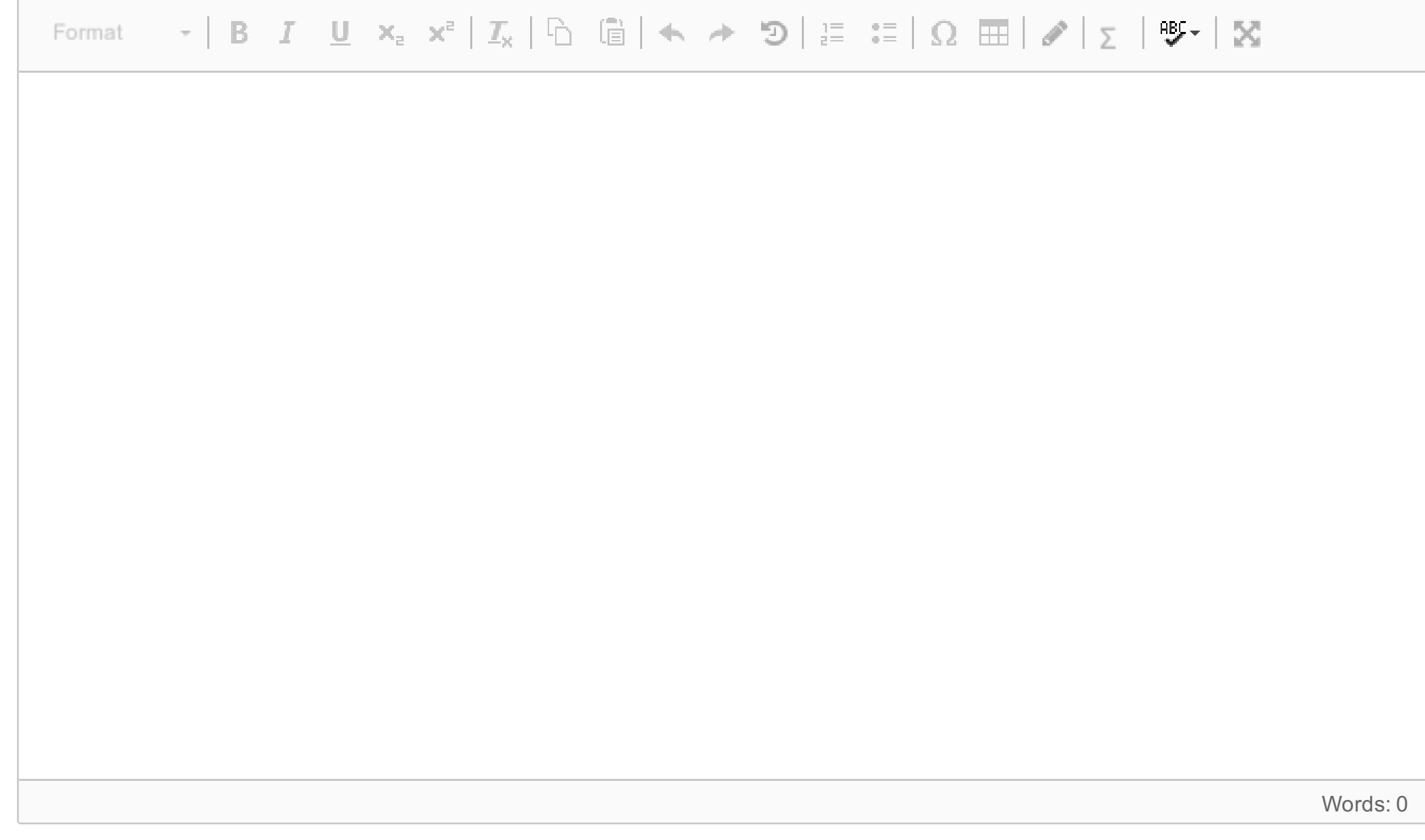

## **<sup>5</sup> Oppgave 5. (10%)**

Anta at du skal måle et analogt signal. Du skal benytte en A/D-omformer (ADC).

#### 1.

Forklar hva en ADC utfører (oppgaven den utfører). Beskriv kort en eller flere metoder som kan benyttes av ADC'er.

#### 2.

Anta at det analoge signalet kommer fra en temperaturmåler, som måler fra -50.0 til +150.0 ºC. Hvor mange bit må ADC'en ha, for at nøyaktigheten på temperaturmålingen skal bli bedre enn ±0.01 ºC? Anta at du skal benytte en 10 bit ADC.

Hvilken bitverdi kommer fra ADC'en, hvis den måler temperaturen, 15.0 ºC?

### 3.

Det viser seg at det samplede signalet inneholder alias-frekvenser. Hva er alias-frekvenser, og hvordan kan vi unngå dem?

**Skriv ditt svar her...**

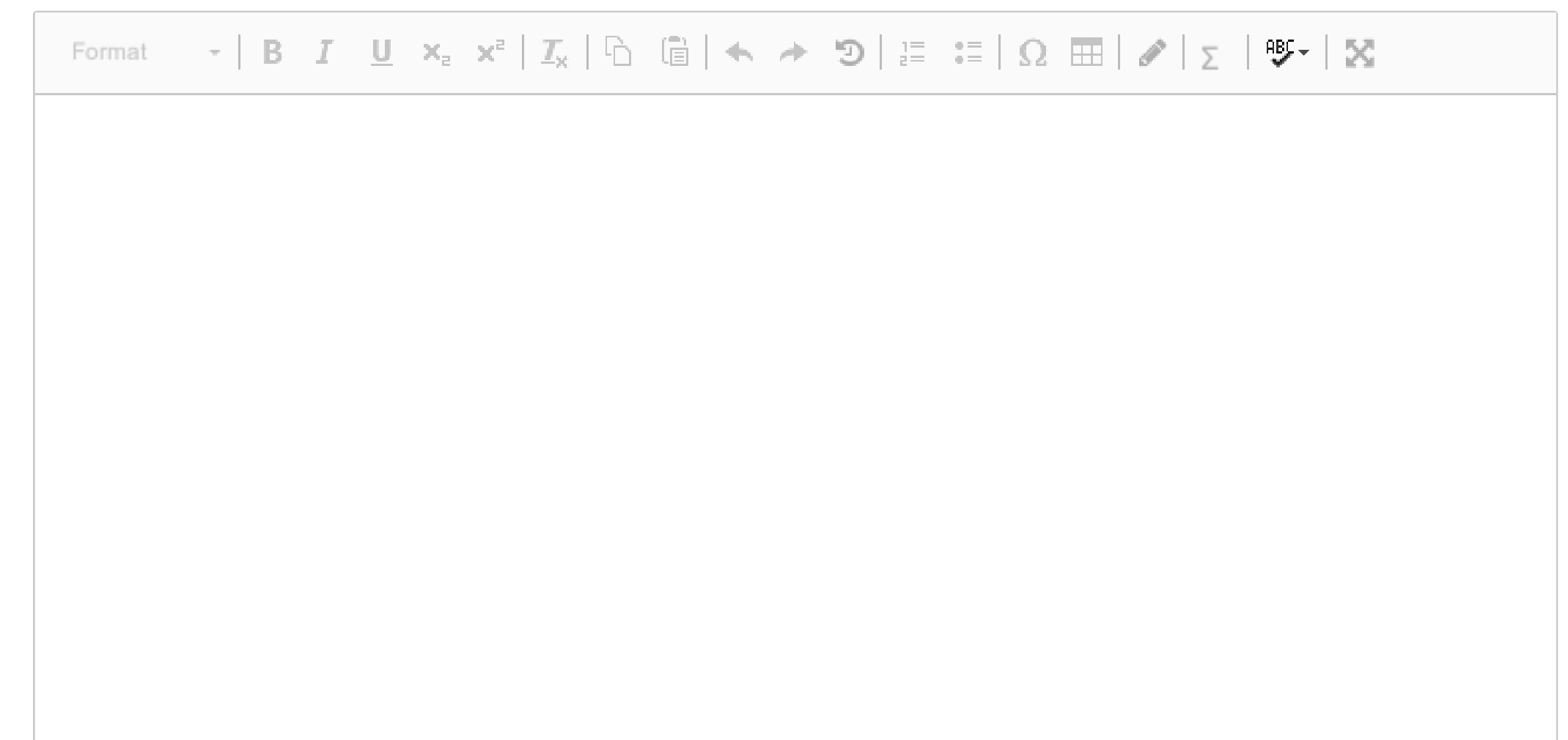

Words: 0

Maks poeng: 10

## **<sup>6</sup> Oppgave 6. (10%)**

**Hva blir skrevet ut i monitoren hvis følgende program blir kjørt på en Arduino-enhet?**

#define TEST 1

```
void setup()
{
 Serial.begin(9600);
 Serial.print("Arduino Test har startet: ");
 Serial.println(TEST);
}
```
#### **void loop()**

```
{
int resultat = 0, antall = 4, bokser = 8;
float verdi = 0.0;
char tekst1[30] = "Sommer";
```

```
ITD13012 1 Datateknikk
     char tekst2[30] = "2019";
     resultat = antall/bokser;
     Serial.println("resultat = " + (String) resultat);
     resultat = antall%bokser;
     Serial.println("resultat = " + (String) resultat);
     verdi = antall/(float) bokser;
     Serial.println("verdi = " + (String) verdi);
     strcat(tekst1," ");
     strcat(tekst1,tekst2);
     Serial.println(tekst1);
     Serial.println(strlen(tekst1));
     funksjonTest(antall, &bokser);
     Serial.println("bokser = " + (String) bokser);
```

```
while(1)
{ }
}
```

```
void funksjonTest(int ant, int *pkr)
{
 int res = 0;
 res = ant+(*pkr);Serial.println("res = " + (String) res);
 *pkr = 42;
}
```
### **Skriv ditt svar her...**

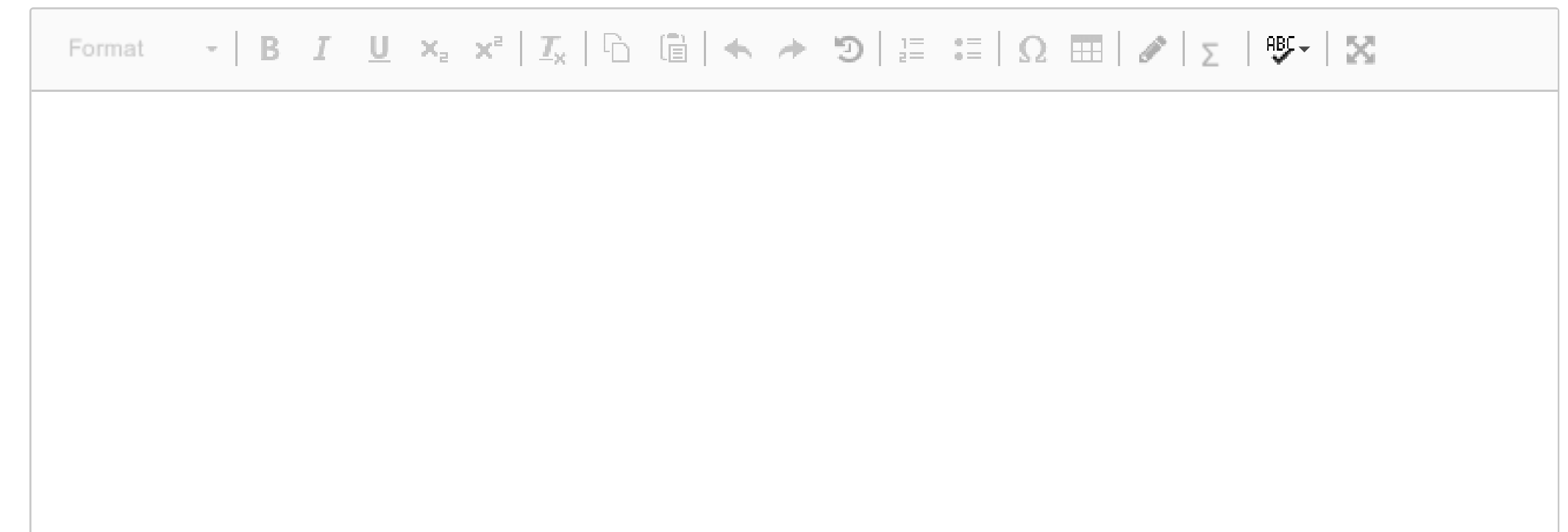

Words: 0

Maks poeng: 10

**<sup>7</sup> Oppgave 7. (22%)**

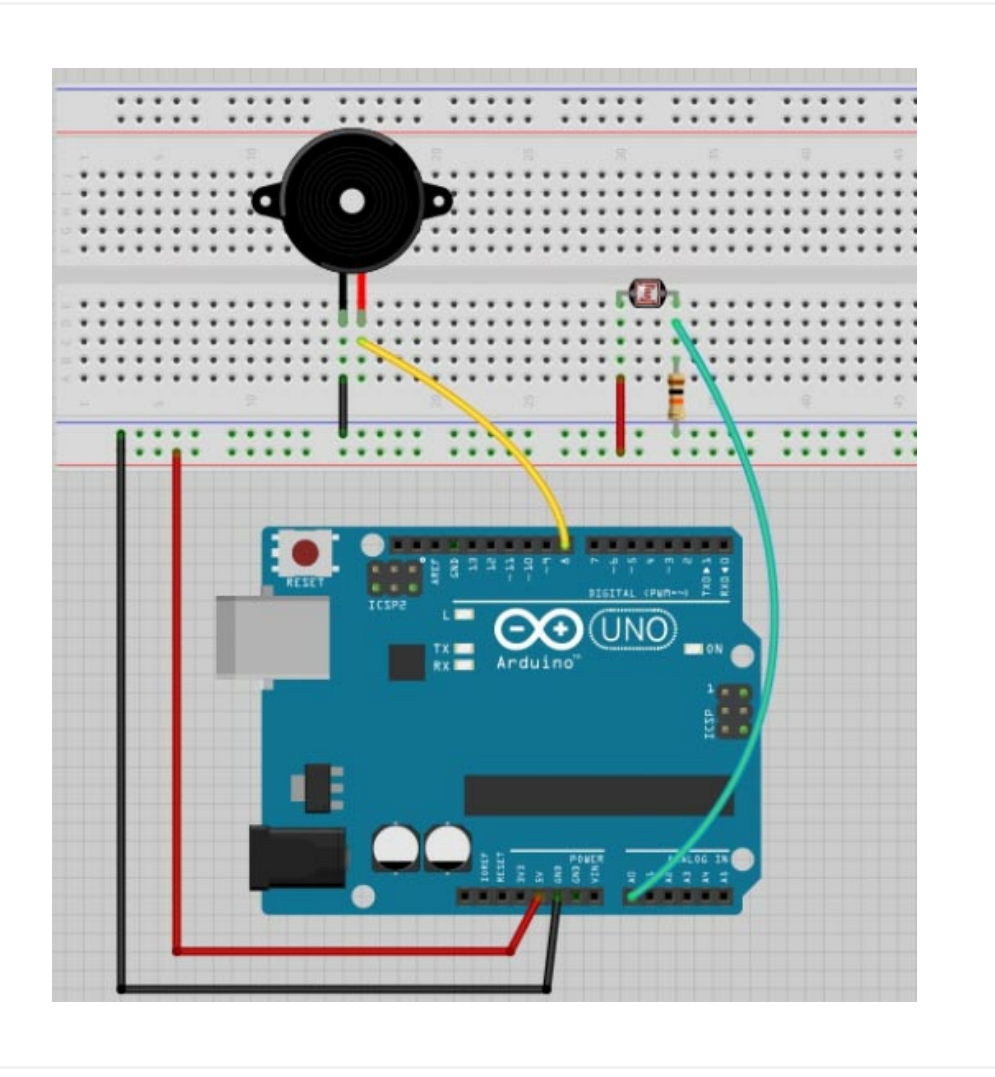

Anta at du har et Arduino Starterkit.

Du skal i denne oppgaven lage et system som avspiller lyd med frekvens styrt av en fotomotstand og håndbevegelser.

#### **Innledende beskrivelse.**

Til Arduino-enheten kobles et **Piezo-element** (høyttaler) til utgang **8**.

En **fotomostand** kobles i en spenningsdeling inn på analog inngang **A0.**

Figuren over viser hvordan dette er løst.

I tillegg (ikke vist på figuren) er det koblet et blått Led-lys med en mostand på 220 Ohm på digital utgang **4.**

Du skal lage et system som måler hvor mye lys som faller på fotomotstanden.

Brukeren kan da styre dette ved å bevege hånden sin over fotomotstanden.

Avhengig av hvor mye lys som registreres skal det avspilles en frekvens (lyd) i høyttaleren som er **proporsjonal** med lyset som måles.

### **Du skal lage et program som løser følgende oppgave.**

**1.**

I **setup()** skal vi kalibrere systemet slik at brukeren ved å bevege hånden sin flere ganger over fotomotstanden gir oss den laveste verdien **sensorLow,** og den høyeste verdien **sensorHigh,** som angivelse av mininimum og maksimum lysmengde som fotomotstanden registrerer. Testen skal gjøres i en løkke i setup() og ha en varighet på 5 sekunder. Vi kan dermed gjøre mange målinger (håndbevegelser) for å finne de mest riktige verdiene på **sensorLow** og **sensorHigh**.

Når testen er ferdig skal **blå-led** på digital utgang 4 slås på som en indikasjon på at setup() er ferdig.

## **2.**

I **loop()-**funksjonen skal signalet fra fotomostanden (A0) avleses og lagres i variabelen **sensorValue**.

Du skal nå beregne frekvensen på signalet som skal sendes til høyttaleren.

Den skal være slik at området **sensorLow** til **sensorHigh** skal tilsvare frekvensområdet **100Hz til 4000Hz.** Verdien **sensorValue** skal følgelig gi oss en frekvens mellom 100Hz og 4000Hz.

Du skal selv lage en funksjon **skaler()** som gjør dette. Returnert verdi fra skaler()-funksjonen er frekvensen som skal avspilles med tone()-funksjonen. Se beskrivelse av tone() nedenfor.

Hold beregnet frekvens i 20ms med tone().

Legg også inn et delay på 20ms i slutten av loop(), slik at tone()-funksjonen får avspilt en gitt frekvens før en ny frekvens skal avspilles.

Har du gjort dette riktig har du laget et "instrument" som spiller lyd etter hvordan du beveger hånden din.

#### **Tips!**

tone-funksjonen er definert ved;

• tone(pin, frequency, duration)

Maks poeng: 22

## **<sup>8</sup> Oppgave 8. (26%)**

**Du skal i denne oppgaven benytte en Arduino-enhet til å lage en prototyp for et alarmsystem for en fritidsbåt.**

#### **Beskrivelse av tilkoblinger.**

Til Arduino-enheten er følgende enheter tilkoblet.

En analog **temperatursensor** til inngangen **A0**.

Sensoren kan måle temperatur fra -50<sup>0</sup>C til 100<sup>0</sup>C med et analogt utgangssignalet som vil ligge mellom 0

- volt og 5 Volt.
- En analog **nivåsensor** til inngangen **A1** som måler vann-nivået i bunn av båten. Måle-området er 0cm til 20cm med et analogt utgangssignal som vil ligge mellom 0 volt og 5 Volt.
- I tillegg er det tilkoblet en digital **alarm-bryter** (av/på) på døra til kabinen som detekterer om døra er lukket/åpen. Bryteren er tilkoblet **digital inngang 2.** Når døra er lukket er bryteren av (0). Når døra er åpen er bryteren på (1). Denne alarmbryteren skal tilkobles en interrupt-funksjon som detekterer om bryteren går fra av til på
	- (stigende flanke).
- Det er også tilkoblet en **av/på bryter** til **digital inngang 4**. Bryteren er enten av eller på for å angi at alarmsystemet er deaktivert (av) eller aktivert (på).
- Til **digital utgang 8** er det tilkoblet en sirene (buzzer) som skal fungere som **lydalarm**.

## **Du skal lage et program som løser følgende oppgave.**

#### 1. I **setup()** skal nødvendige initialiseringe utføres.

#### 2.

**loop()-funksjonen** skal avlese de analoge og digitale sensorer, og hvert 4 sekund skrive til monitoren

- hva temperaturen er i grader Celsius
- hva vann-nivået er i cm
- om kabindøra er åpen/lukket

ITD13012 1 Datateknikk

om alarmsystemet er aktivert eller deaktivert av brukeren

#### 3.

Hvis døra til kabinen åpnes skal en interrupt-rutine **void alarm(void) utføres.**

- Hvis alarmsystemet er **deaktivert** skal interrupt-rutina ikke utføre noen aksjoner.
- Hvis alarmsystemet er **aktivert** skal en funksjon **void gsmVarsel(void)** utføres**.** Den skal sende en melding til et gitt telefon-nummer. Anta at **gsmVarsel()** allerede eksisterer, slik at du **IKKE** behøver kode den. Bare kalle den opp.

Samtidig skal det gis en alarm (1000Hz) med **tone()**-funksjonen på pinne 8 i 5 minutter.

#### 4.

Hvis brukeren **deaktiverer** systemet med av/på bryteren tilkoblet digital inngang 4 skal alarmlyden slås av, slik at brukeren av systemet ikke blir gal av alarmlyden.

#### **Skriv et program som løser oppgaven beskrevet ovenfor.**

**Forklar med kommentarer eller etterfølgende tekst hvordan ditt program skal virke hvis du ikke anser koden som selvforklarende.**

**Tips.** Man kan slå av lyd med; **noTone(pin)** (pin angir digital utgang)

#### **Skriv ditt svar her...**

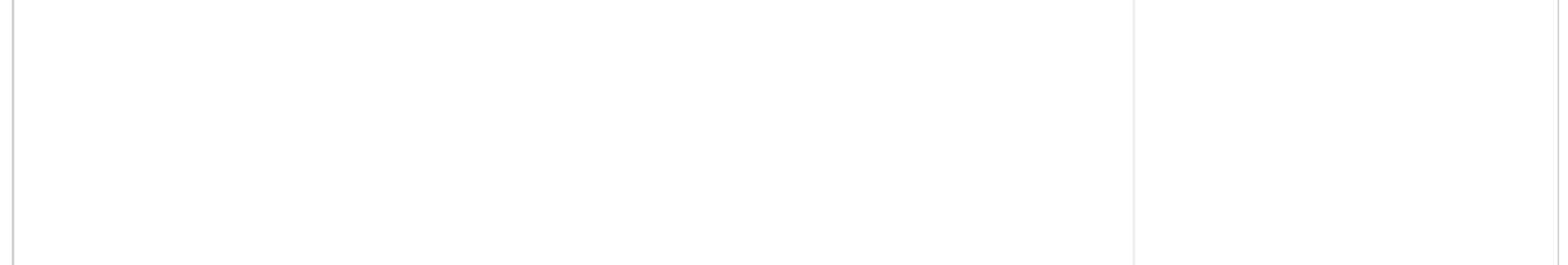